# 5. 存取程序

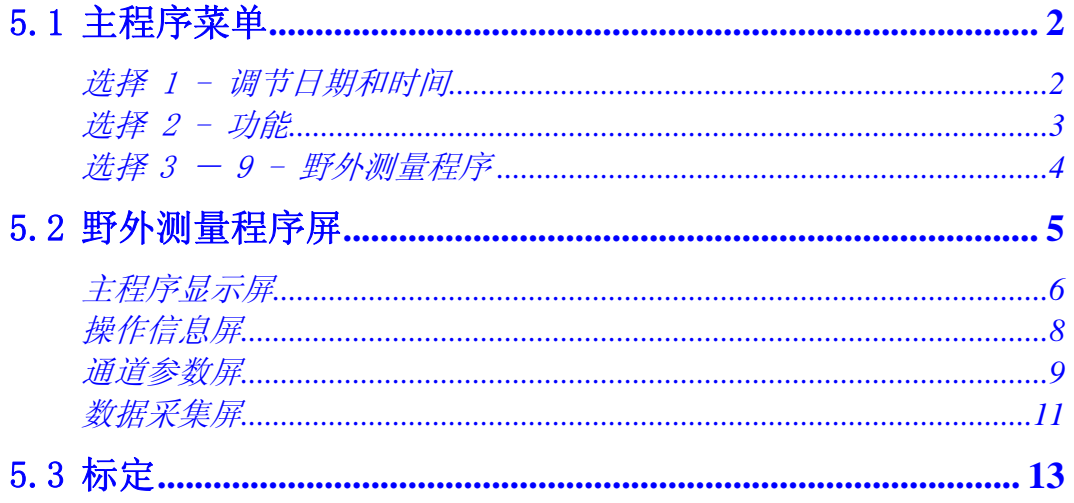

# 5.1 主程序菜单

GDP-32Ⅱ 软件由菜单驱动。本节回顾一下存取接收机功能的程序。 主菜单是使用者首选的操作步骤,并且是所存接收机功能的主要分支点。

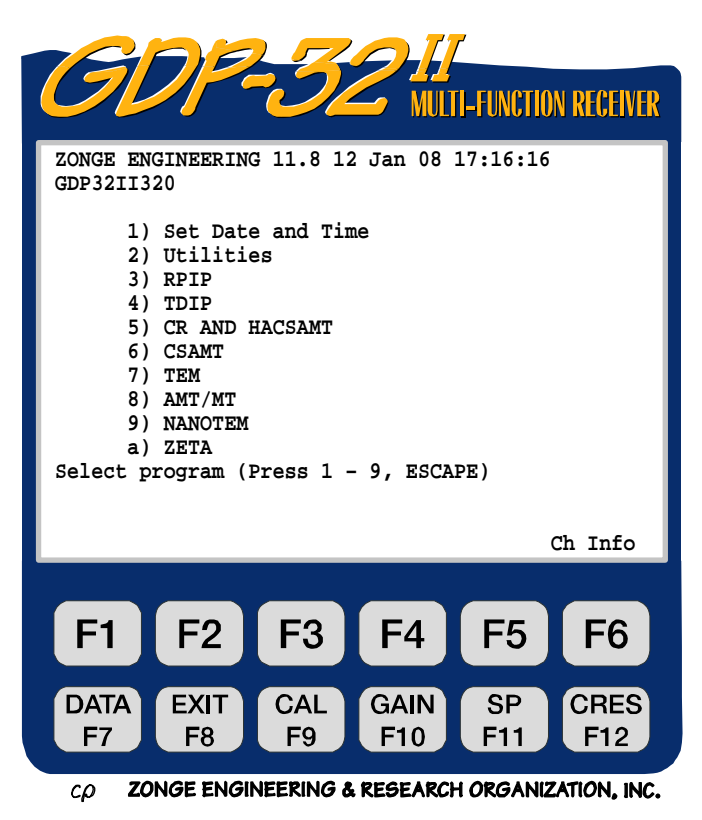

进行选择时,输入程序菜单上的相应号码。这些选择,在以下章节还要介绍。

## 选择 1 - 调节日期和时间

这一选择使得操作者能更新日期和时间。精确的信息是很重要的,因为它是打印在内存数 据文档上的。以后,它还可以帮助回顾复杂测量各事件的时间顺序。

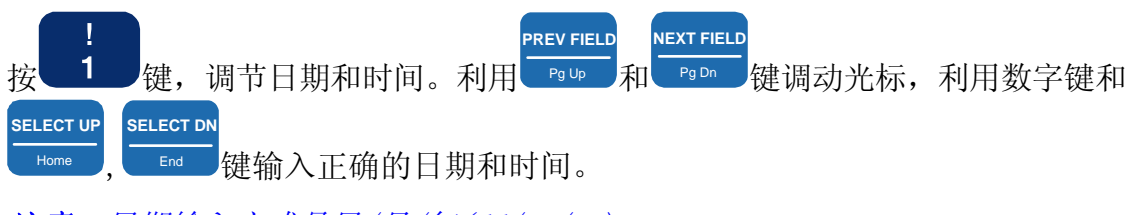

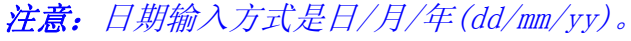

### 选择 2 - 功能

功能菜单有八种选择:

### 功能选择 1 - 调节自动启动

这一选择容许使用者对接收机详述一个 完整的启动初始常规程序。此程序对每 一次接通都是被执行的。

### 功能选择 2 - 诊断

当操作怀疑有问题时,诊断选择可试验 接收机的基本功能。有关诊断的详尽解 释,参见第十五章-诊断。

### 功能选择 3 - 初始通道布局

初始通道布局程序:

- 列出可用通道
- 显示每一通道的 PASSED/FAILED (通过/阻断)参数。

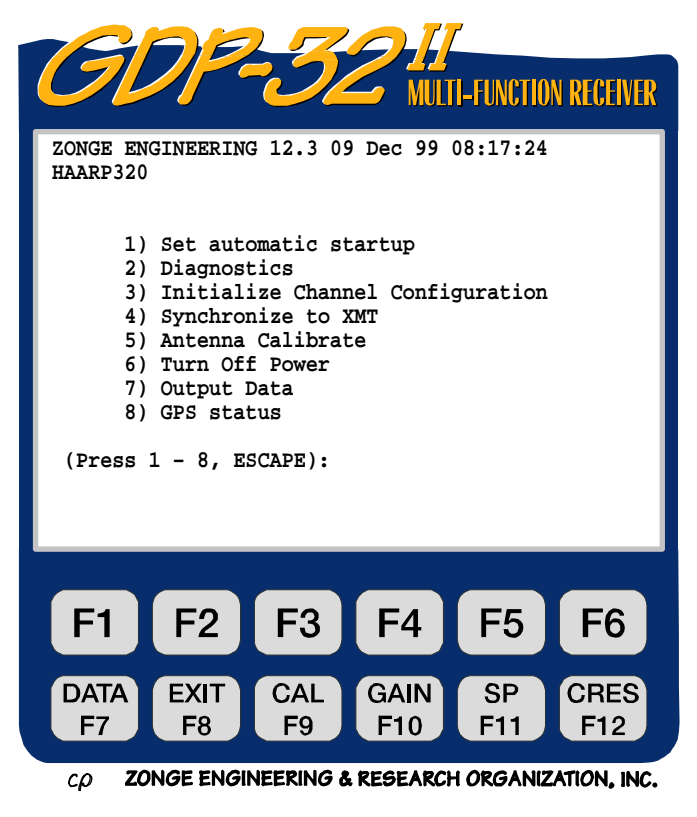

F5 , (通道信息)在主菜单中存取不同的通道参数系列,包括电源线陷频滤波器, 电路板的序列号以及输入排列布局。

### 功能选择 4 - 同步至 XMT

这一步骤指引使用者通过同步化程序。参看第六章 6.2 有关这一步骤的介绍。

### 功能选择 5 - 天线校准

天线线圈校准是在室内进行的。有关天线线圈校准的信息,请与 Zonge 公司联系。

### 功能选择 6 - 关断电源

此功能是关断接收机的推荐方法。它按一定顺序关断各模拟板(cards),保护系统免 除 静电冲击。关断接收机电源的细节,可参看第四章 4.2。

### 功能选择 7 - 输出数据

某些测量程序(例如 AMT)收集时间系列数据,这些数据必须通过局域网端口转存。应 用这一特征的详尽信息,可参看 AMT 野外测量程序章节。

### 功能选择 8 - 卫星定位系统 (GPS) 的状况

如果安装了 GPS 系统,则可显示内置 GPS 时基的状况。给出轨道上卫星的编号,告知接 收机时间是否与 GPS 系统同步。

### 选择 3 - 9 - 野外测量程序

在主程序菜单上,菜单选择 3-9,可选择专有测量程序。有关专门操作步骤可参看相应 的测量程序章节。

可用的测量程序为:

- 3. RPIP 电阻率一相位激电
- 4. TDIP 时域激电
- 5. CR 复电阻率和谐波可控源音频大地电磁 (HACSAMT)
- 6. CSAMT 可控源音频大地电磁
- 7. TEM 瞬变电磁
- 8. AMT/MT 天然源音频大地电磁和大地电磁
- 9. NanoTEM 快速 (1.2μs)取样 TEM。亦译为纳米 TEM (在设置 NanoTEM 模拟卡 的条件下可用)。

利用第四章-快速入门指导(Quick Start Tutorial)启动程序,通过 GDP-32<sup>Ⅱ</sup> 实际操 作来精通此项技术。可控源程序应用了一套通用的使用者可选择的设置。

# **5.2** 野外测量程序屏

每一测量程序都有四个主屏。测量参数是按如下所述或者按专门野外测量程序章节所述来 输入的。

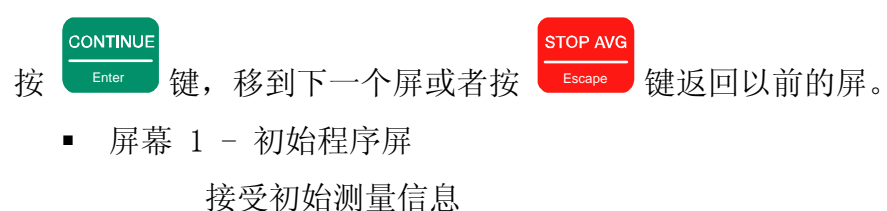

屏幕 2 - 操作信息屏

接受半永久的测量信息

屏幕 3 - 通道参数屏

接受每一野外测量程序中重要的通道参数。

屏幕 4 - 数据采集屏

显示主测量设置并且接受最后的测量参数。

校准、系统检验或增益调节方案,也可从数据采集屏上接受。 其他参数可变或者输入至这个屏。

- 发送机和接收机名称
- N-间距
- 频率
- 周期平均数
- 电流输入
- SP (自电) 补偿 F11
- 接地电阻 F12

### 主程序显示屏

主(初始)程序屏接受初始测量信息。屏的第一线显示所选择的程序、型号、电池电压和现 在的日期和时间。

### 使用者可编程文档

对每一测量程序,并不必要列出所有的 信息组。特定的信息组只有一两个下面 没有列出。有关特定场合参数选择可参 看测量程序章节。

### 测量类型

大多数测量程序提供不同的测量类型。 有关可用的选择,参见专门测量程序章 节。

### ■ 装置类型

具体到每一测量程序。可参考专门测量 程序章节做实用的选择(RPIP、 TDIP、 CR、CSAMT、HACSAMT、TEM、NanoTEM、  $AMT/MT$ ).

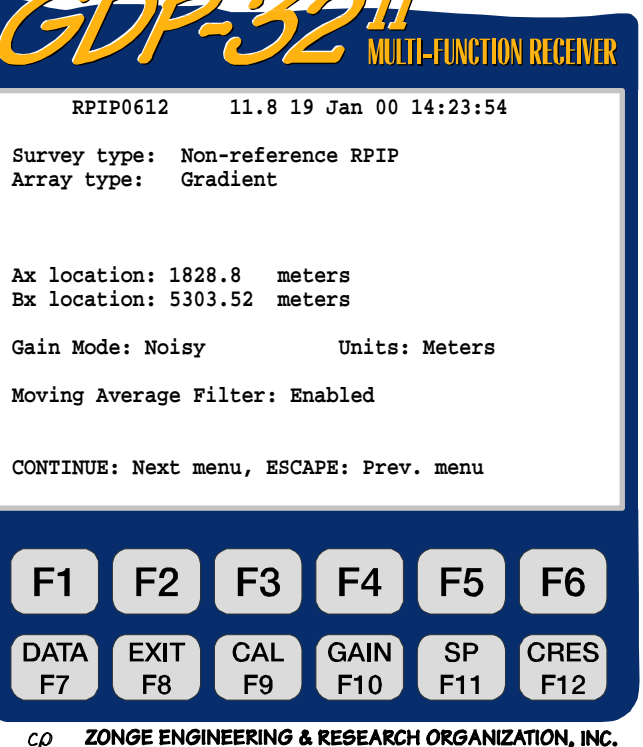

关于增益调节的信息,可参看第六章 6.4 - 增益。有三种选择可供使用。

- o 噪声较大(预定) 限定增益以获得最大值 1.0V, 为自电漂移和随机噪 声脉冲留有一定空间。
	- o 标准 调节增益以获得最大电压 2.25V。
	- o 噪声很大 调节增益以获得最大电压 0.5V。(仅对 AMT/MT 测量程序设定)

### ■ 单位

测量中用于测量距离的单位。可用的调节是:

- o 米(预定)
- o 英尺

### 移动平均滤波器

在一个周期中对远程大地电流漂迁进行跟踪。可用的调节为:

- o 使之可能(预定)
- o 不可能

(RPIP, TDIP ,CR,CSAMT,HACSAMT,仅对 1.0Hz 及其更低频率)

增益模式

注意:只有在退出参数信息之后,某些数值才记入远程计算机存贮单元。这一规律的一 个例外是 Hz(频率)。无论何时改变频率,它也通过时基板自动改变。然而,直到恰好

先于数据采集时,抗一伪滤波器是不改变的。即按 Enter 键接收机将自动按内部查阅的 表格定义设置抗-伪滤波器。

CONTINUE

### 附加选择:

# **DATA**

■ 按 下7 智时退出按常规获得数据并且观看野外数据盒的数据。参看第七章 - 管 理数据中有关数据模式的信息。

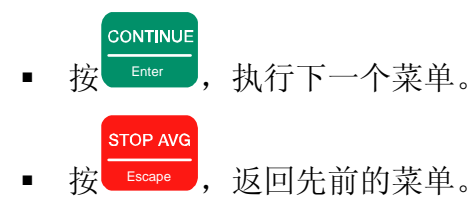

## 操作信息屏

半永久测量信息,已被输入到操作信息屏。这些信息并不经常改变并且构成野外数据盒的 文本数据的首标(RPIP 测量程序可作为例子在此讨论)。

### 使用者可编程信息组

**OPER (Operator)** 操作者

使用者定义的标志号(字母数字),最 多九个字符。

**TX ID (**发送机识别标志**)** 

发送机的序列号或任何使用者定义的标 志号(字母数字), 最多可使用 4 个字 符。

**A-SP (A-**间隔**)**

偶极尺寸(米或英尺),最多 6 位数。

■ JOB (任务识别标志)

使用者定义的标志码(字母数字),最 多 5 位。

**LINE** (测线)

使用者定义的标志码。有两组方式可选用:

- 1. 用字母数字标识定义测线(例如××××××), 最多用 8 个字符。
- 2. 直接标志:N、E、S、W、NE、SE、SW 或 NW。
- **SPREAD** (范围)

使用者定义标志识别码, 测线标志的细分(字母数字), 最多可用两个字符。

### 附加选择

**DATA** 

 按 键,暂时退出数据采集,察看野外数据盒中的数据。参看第七章-整理 数据,有关数字模式的信息。

**CONTINUE** 

■ 按 Enter 继续下一菜单。

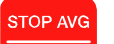

按 Escape 扳回先前菜单。

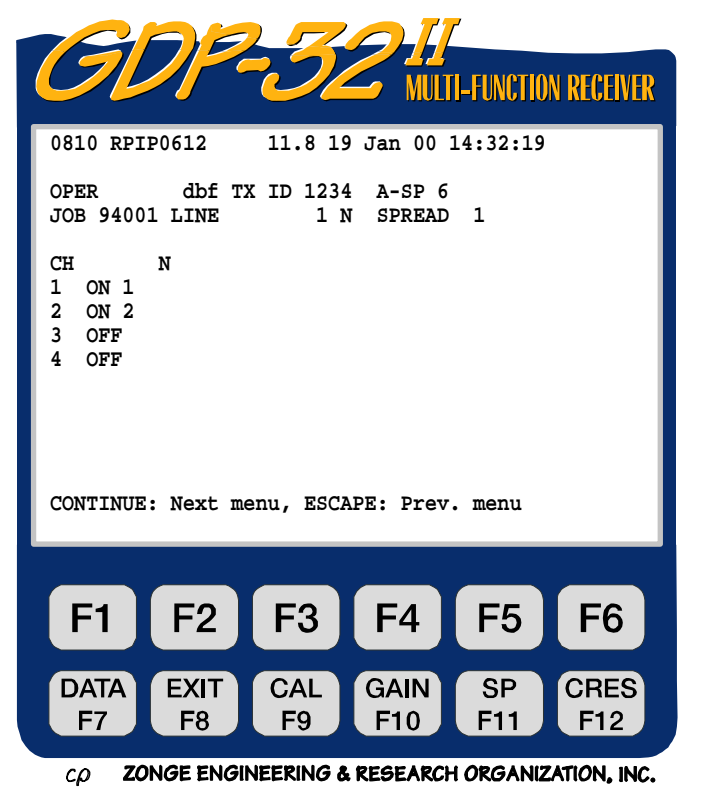

### 通道参数屏

将每一野外测量章节中概述的通道参数输入至通道参数屏。

### 使用者可编程信息组

**CH** 

可用通道显示于屏幕。对每一通道(就 RPIP 测量程序而言),将通道参数调节 到下列状态之一。

- o ON (开)
- o Ref (参考)-这一识别标志 应用于具有电流参考(该通道 标志为 Ref)的单频复电阻率 测量。
- o OFF (关)
- **N**

对特定通道确定 N-间隔。N 可以是分数 (小数)。最多可用 4 位数(例如 6.25)。 对于整数的 N-间隔,不会出现小数点。 这一参数在测量中的每一变化值可存取 于通道参数屏和数据采集屏两者之中。

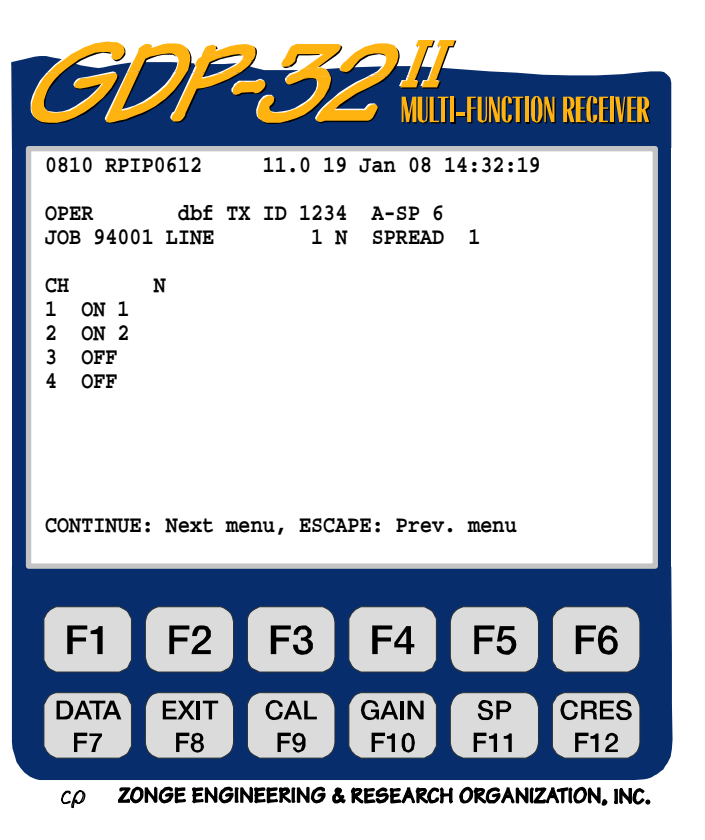

### 附加选择

**DATA** 

- 按 UF7 ,暂时退出数据获取程序并察看野外数据盒中数据。参看第七章-整 理 数据中有关数据模式部分。
- 按 **上5**<br>按 ,将通道信息数据存入在已经接通的模拟板上,例如:

1 DiffAmp Notch+60,3-5,9 S/N 67 Passed

- 2 DiffAmp Notch+60,3-5,9 S/N 127 Passed
- 3 DiffAmp Notch+60,3-5,9 S/N 256 Passed
- o DiffAmp 表明输入卡片的是差分放大器。
- o 电源线陷频滤波器是 60/180/300/540("+"指示一个修正电平)。
- o 三块板序列号是 67, 127, 和 256。

注意:在程序(RPIP 0528)标志之前可见数码(0810)。这个数码是写进数据盒中最后 一个数据块的标记。下一个时间写入数据盒的数据块将是数码 0811。

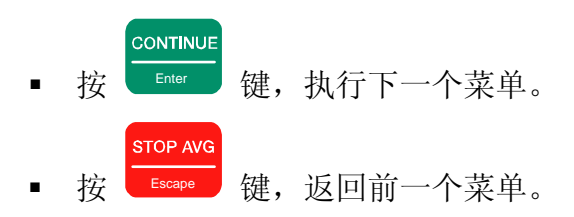

### 数据采集屏

此屏显示主测量配置并且接收最终测量参数。选择频率,平均周期数,加上或去掉陷频滤 波器等等。

校准、系统检验、或调节增益方式是通过按相应固定功能键(Fixed Function Key)从数 据采集屏上进入的。

### 使用者可编程信息组

#### **TX**

发送机位置。Zonge 公司建议应用发射 电偶极中最低点号(或,对于单极发送 说即发射电极点号)。例如,偶极发送 ,利用电极 1 和 2。所以,Tx 置于 1。 Tx 识别标志的信息组为±NNNNN.N 或± NNNNNN。

注意:对梯度装置选择,Tx 以 Ry 形式出 现,并且通常被用作接收机输入的坐标。

**RX** 

接收机位置。Zonge 公司建议,对于偶 极紧靠发射偶极(或单极)的情况, 应 用最低测点号的电极。例如,通道 1 接 收数据使用电极 3 和 4, 通道 2 则利用 电极 4 和 5 接收。因此 Rx 置于 3。Rx 识 别标志的信息组为 ± NNNNN.N 或  $+$  NNNNNN<sub> $\alpha$ </sub>

### **N 60,5**

陷频滤波器,按下列目录调节

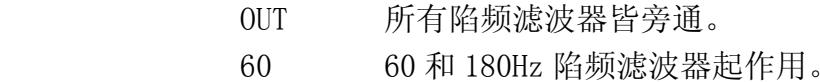

60,5 60、180、300 和 540Hz 陷频滤波器起作用。

### 其它的标准选择是:

50 50 和 150Hz 陷频滤波器起作用。

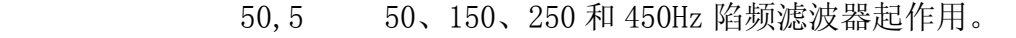

50/60 50、150、60 和 180Hz 陷频滤波器起作用。

### **N**

对特定通道确定 N―间距(含分数或小数)。对于整数的 N―间距,小数点不会出现。

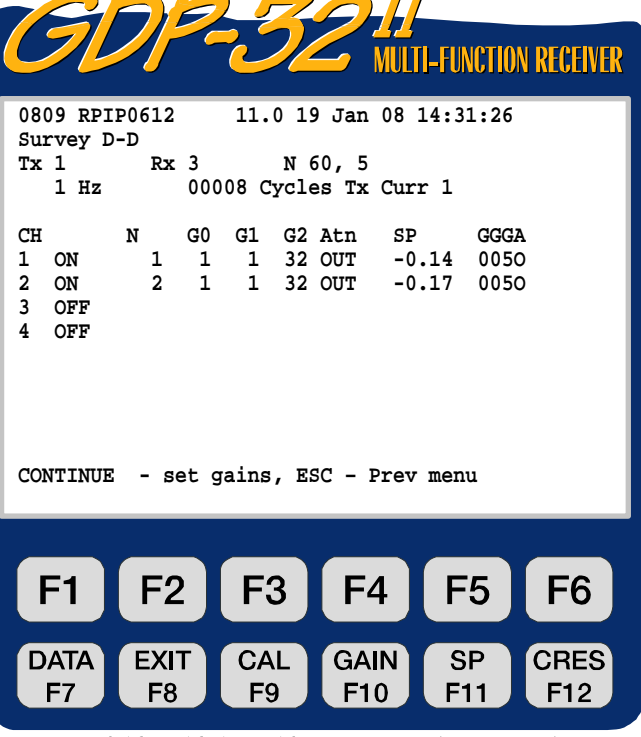

ZONGE ENGINEERING & RESEARCH ORGANIZATION, INC.  $c\rho$ 

# **Hz**

# 频率选择

注意:在信息组退出前,大多数参数在计算机存贮单元中是不被登录的。这一规则的例外 是 Hz(频率)信息组。不论频率是否变为新的频率,借助时基卡,频率会自动地随之变化。

然而,在刚好先于数据采集之前,抗一伪滤波器是不变化的。当按 Enter 键,调节增益 或连续采集数据时,计算机会按照内置表格定义自动调节防伪滤波器。

CONTINUE

### ■ Cycles (周期)

周期平均数。在二进制中其增量由 1-16384。随着系统采集数据的进展,周期数是在数 值输入左侧实时更新的,以利于操作。

### **Tx Curr**

发送电流,最高为 99.99 安培。

### 附加选择:

- **DATA** 按 UF7 ,暂时退出数据获取程序, 察看野外数据盒中的数据。有关数据模式的 信息参看第七章ー整理数据。 CONTINUE ■ 按 ■ Enter ,执行下一个菜单。 **STOP AVG**  按 Escape 返回先前菜单或在数据采集模式中,停止采集数据。 **EXIT** 按 <sup>1</sup> F8 起出数据采集模式, 返回主菜单。在此点上退出这个程序, 主菜单 **EXIT**  $A(E2)$  之上显示 Back, 如果是  $\frac{[SM]}{[F8]}$  被按错了, 按  $[F2]$  返回测量程序。 **CAL** 按 UF9 编入校准和系统检验程序。更多细节可参看第六**章 6.1一校准**。 **GAIN** 按 <sup>10</sup> 输入自动或手动增益调节、自电补偿和重复存贮栈程序。详情参见第 六章 6.4―增益。 **SP** 按 下11 未偿任何自然电位(SP)或放大器补偿。 **CRES**
- 按 <sup>(F12)</sup> 输入接触电阻测量程序。详见第六**章 6.3一测量**接触电阻。

# 5.3 标定

以下惯例适用于所有测量及计算参数:

- 电压(量级)―以伏表示
- 电流ー以安培表示
- 相位-以毫弧度表示
- 视电阻率―以欧姆.米表示
- 偶极间距一以米或英尺表示
- 自然电位(SP)ー以毫伏表示
- SEM(标准平均误差)―对 RPIP(电阻率―相位激电)、CR(复电阻率)、CSAMT (可控源音频大地电磁)和 HACSAMT(谐波可控源大地电磁)以毫弧度表示,对 TDIP(时域激电)以毫秒表示,对 TEM(瞬变电磁)和 NanoTEM(纳米瞬变电磁) 以伏/安表示。

如果必须标定这些数值时,以下标记也是附加在数字串的末端的。

- M Mega units (兆单位)
- K Kilo units (千单位)
- m milli units (毫单位)
- u micro units (微单位)